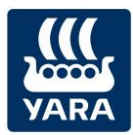

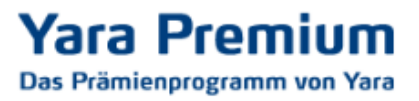

## Anleitung: Prämien bestellen im Yara Premium Programm

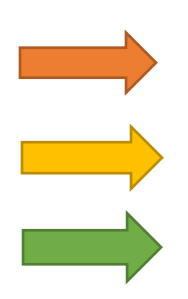

Melden Sie sich unter **BEREITS REGISTRIERT?** mit Ihrer E-Mail-Adresse und Ihrem Passwort auf<https://yarapremium.de/login> an.

Sollten Sie Ihr **Passwort vergessen** haben, können Sie auf der Seite auch ein neues Passwort anfordern.

Sollten Sie noch kein Mitglied im neuen Yara Premium Programm sein, können Sie sich über den Button **JETZT MITGLIED WERDEN** registrieren.

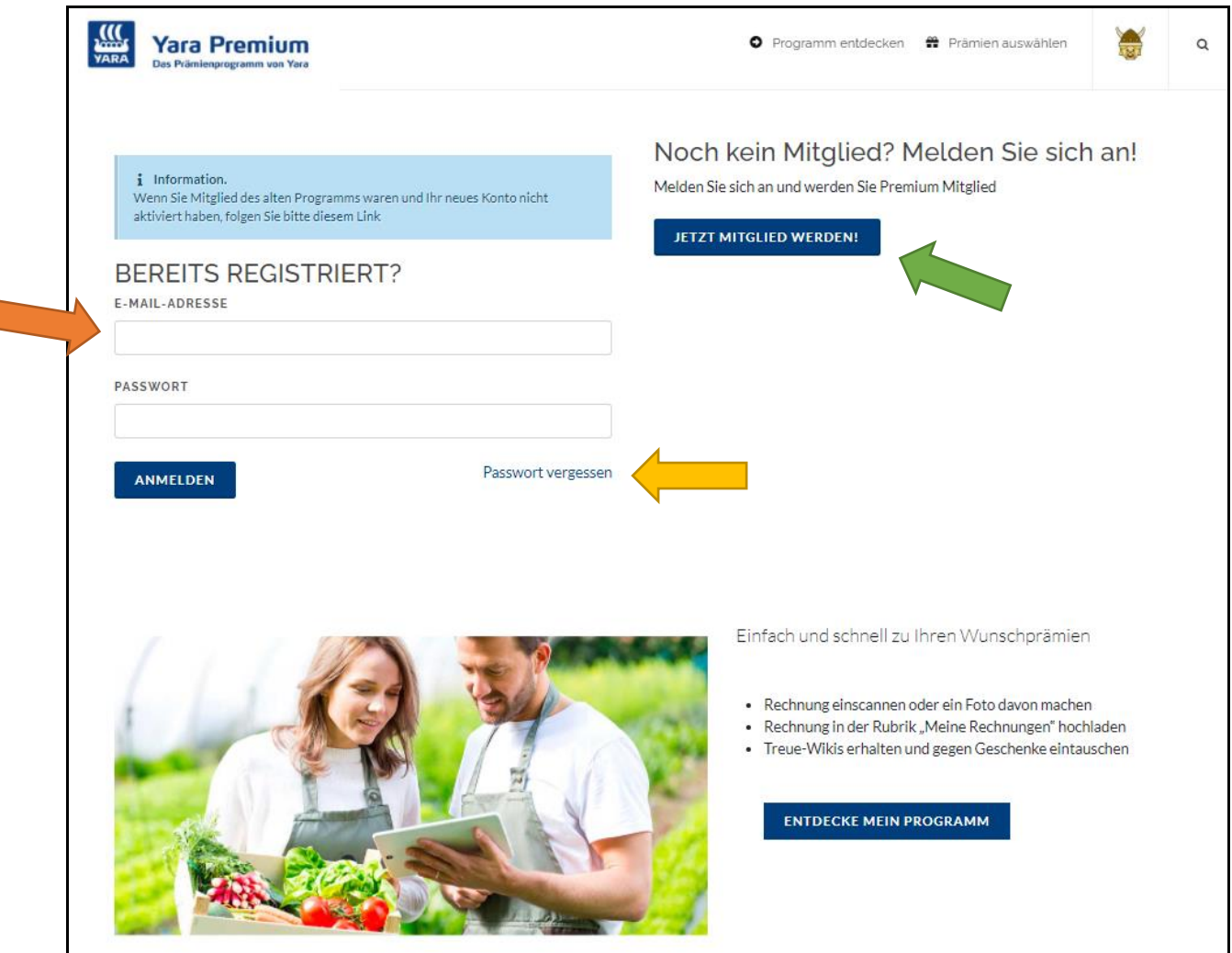

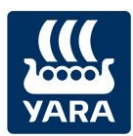

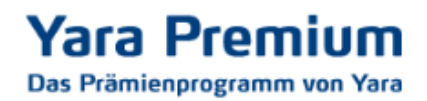

Im oberen Bereich sehen Sie, wie viele Wikis Sie bereits gesammelt haben.

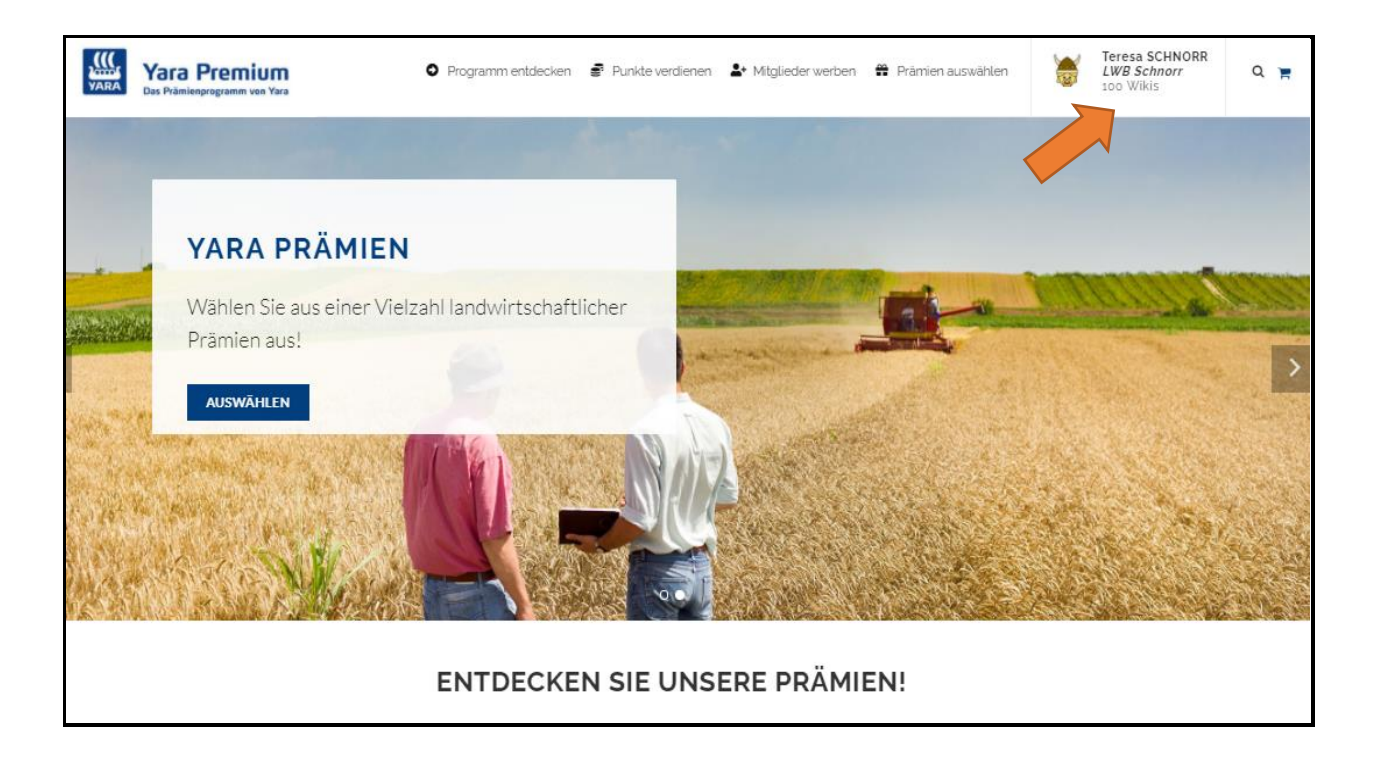

Indem Sie dort oben neben dem Wikingerkopf auf Ihre Angaben klicken, öffnet sich ein Fenster. Wo Sie dann auf **Meine Punkte** gehen können.

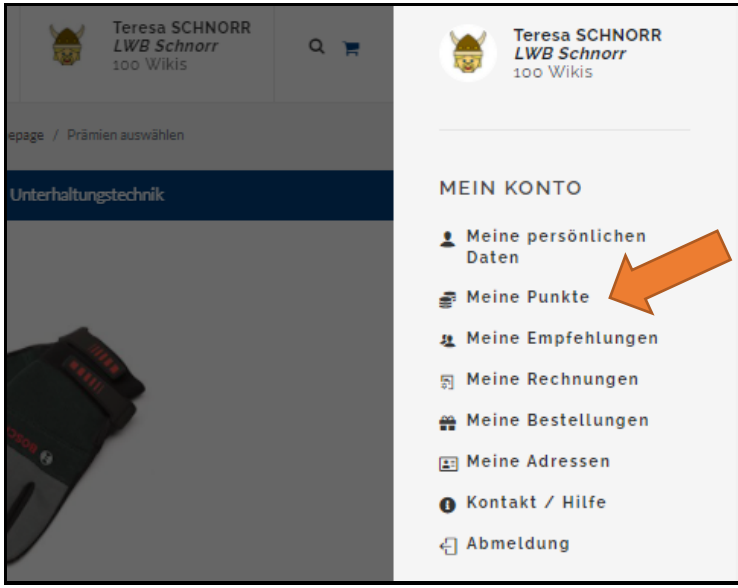

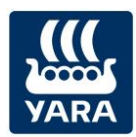

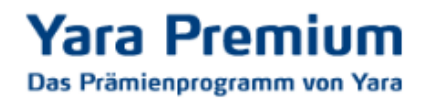

So erhalten Sie eine Aufstellung Ihrer Wikis:

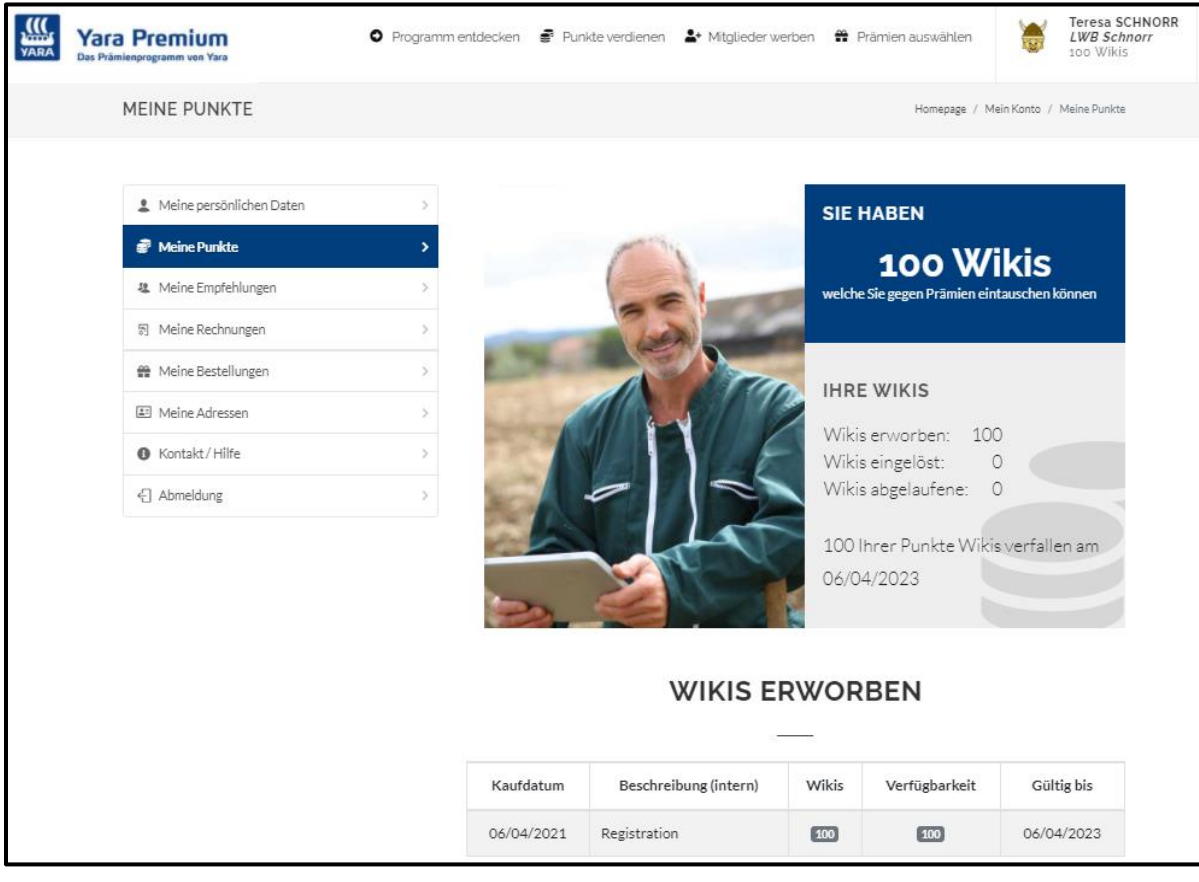

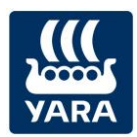

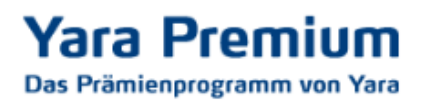

Zur Bestellung einer Prämie, klicken Sie dann auf **Prämien auswählen**.

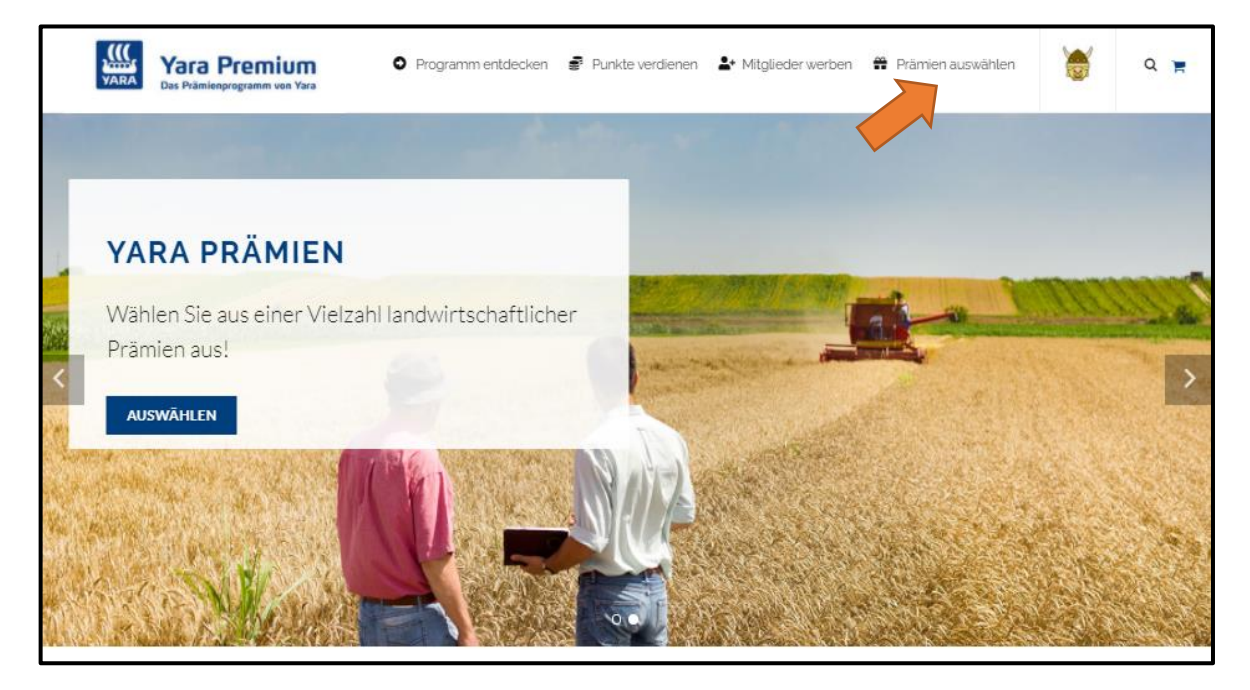

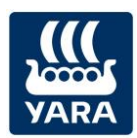

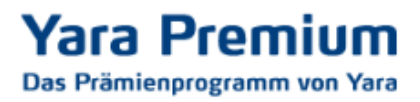

Ihnen werden dann die verschiedenen Kategorien sowie die Unterkategorien unserer Prämien angezeigt.

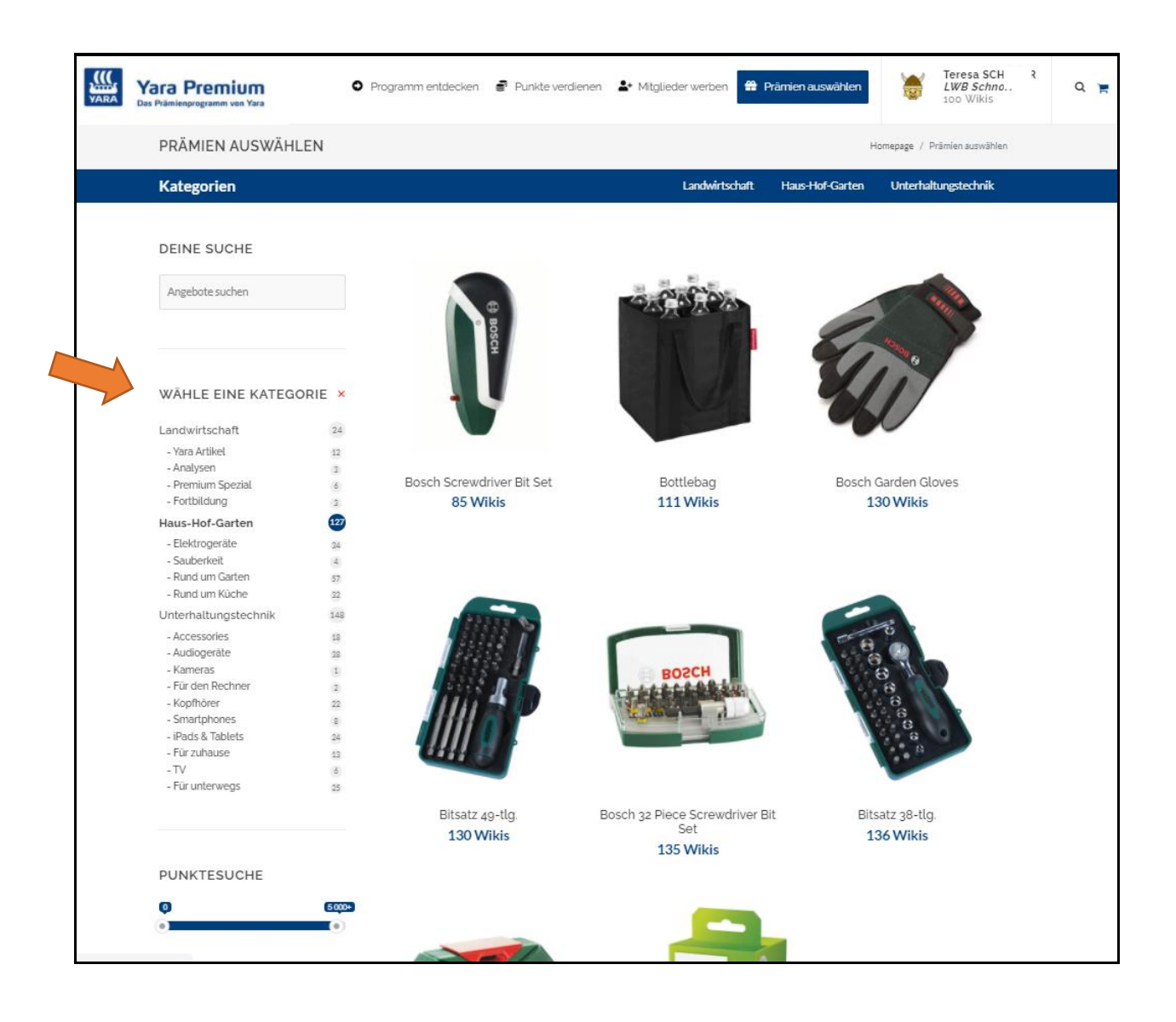

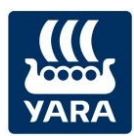

## **Yara Premium** Das Prämienprogramm von Yara

Klicken auf Sie den Artikel Ihrer Wahl, um weitere Informationen zu erhalten.

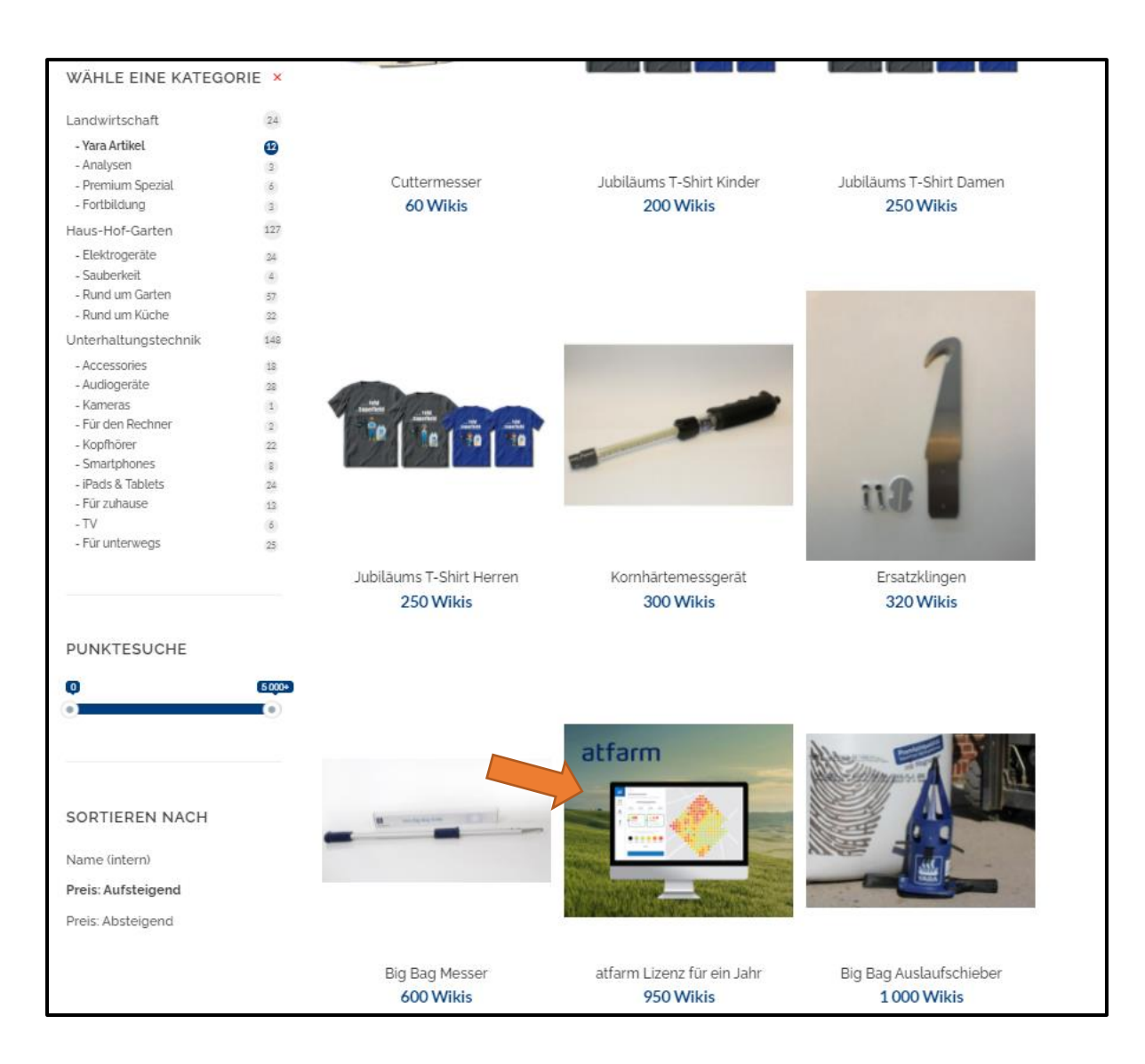

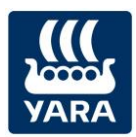

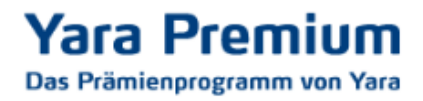

Wenn Sie einen Artikel zu Ihrem Warenkorb hinzufügen möchten, klicken Sie bitte auf den entsprechenden Button **IN DEN WARENKORB LEGEN**:

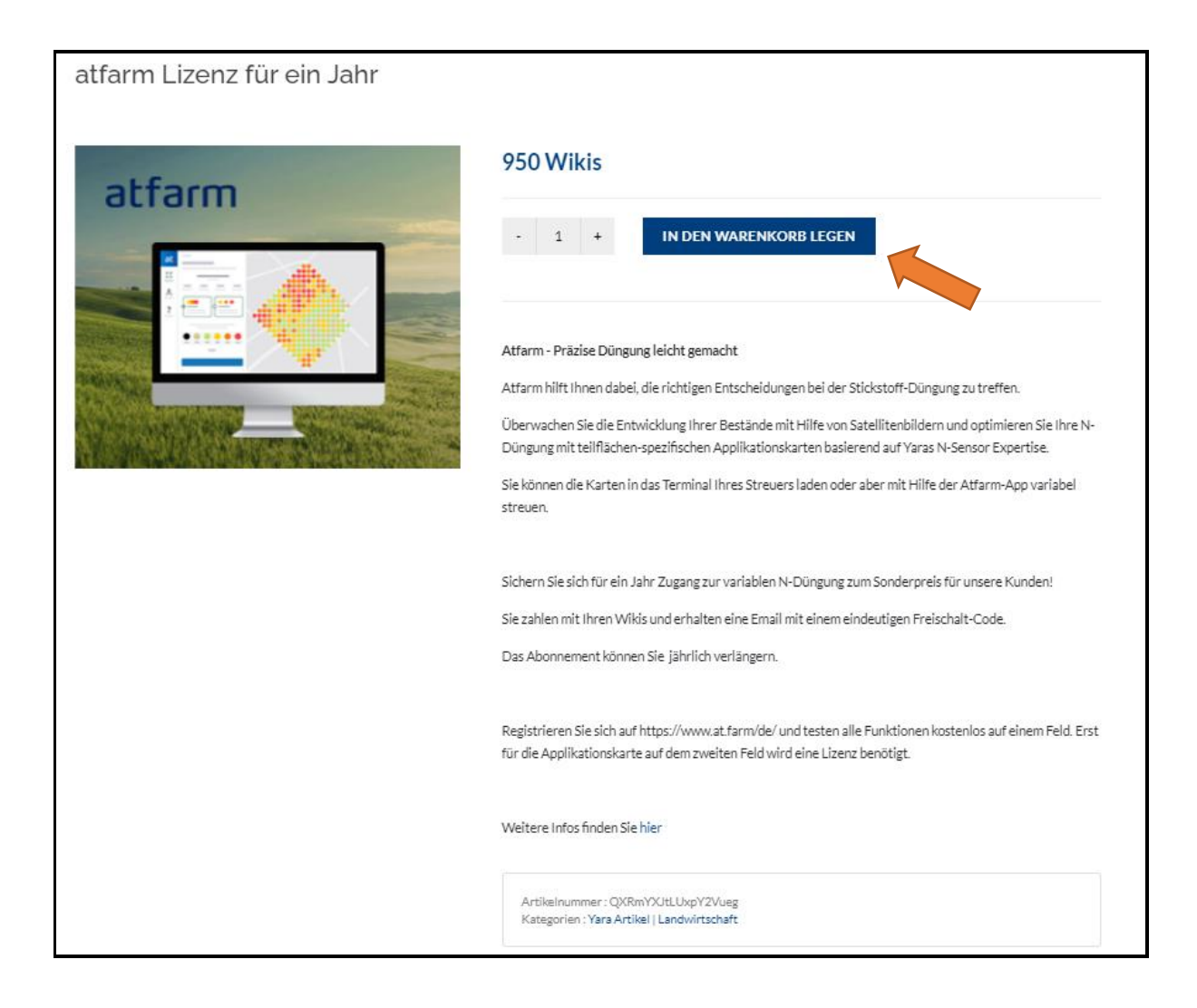

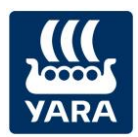

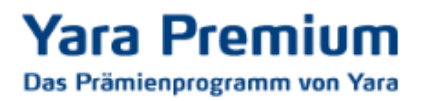

 $\sim$ 

Rechts oben, neben Ihrem Profil, können Sie jederzeit Ihren Warenkorb einsehen.

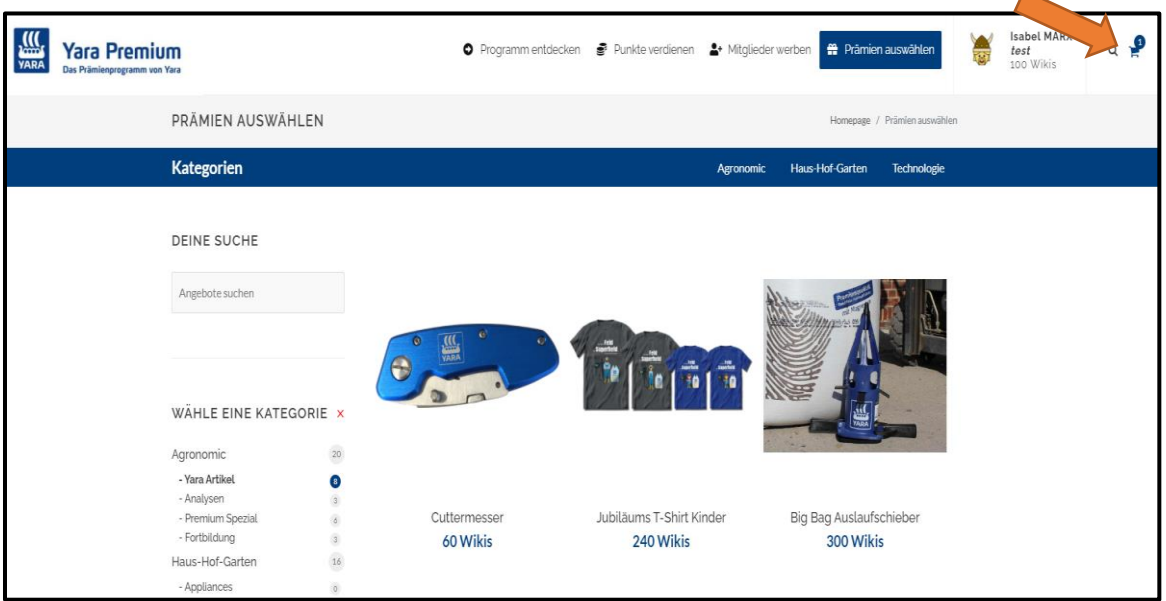

Im nächsten Schritt prüfen Sie, ob Ihr Warenkorb die Produkte enthält, die Sie bestellen möchten und klicken dann bitte auf **WARENKORB BESTÄTIGEN**.

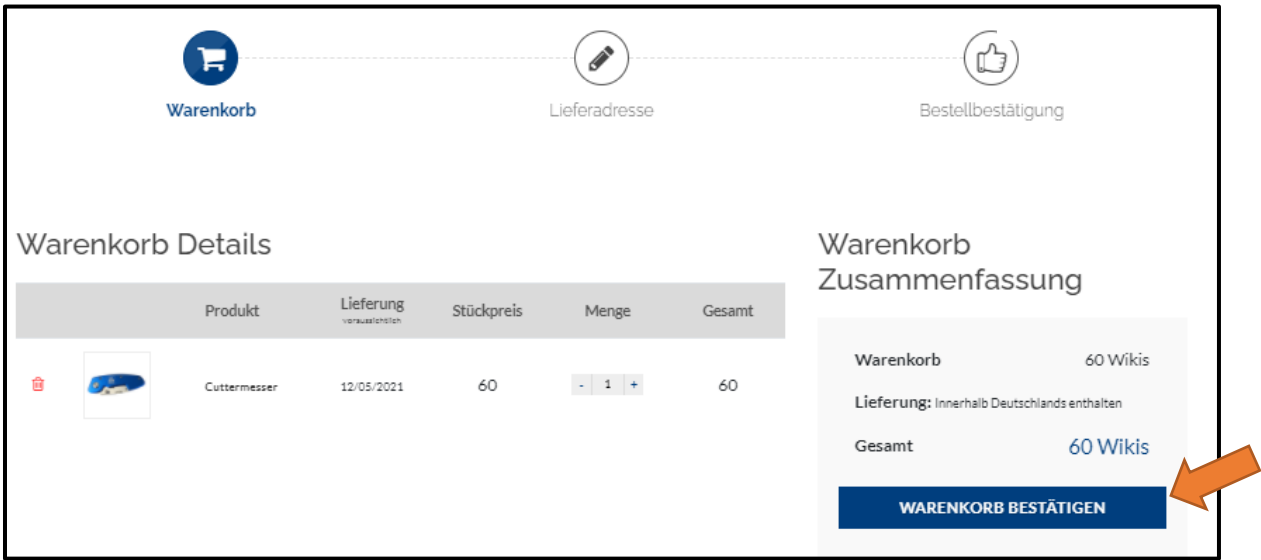

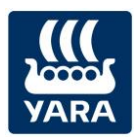

Als nächstes kontrollieren Sie die Adresse, zu der Ihre Prämie gesendet werden soll. Wenn Sie noch keine Adresse angegeben haben, können Sie hier eine **Adresse hinzufügen**.

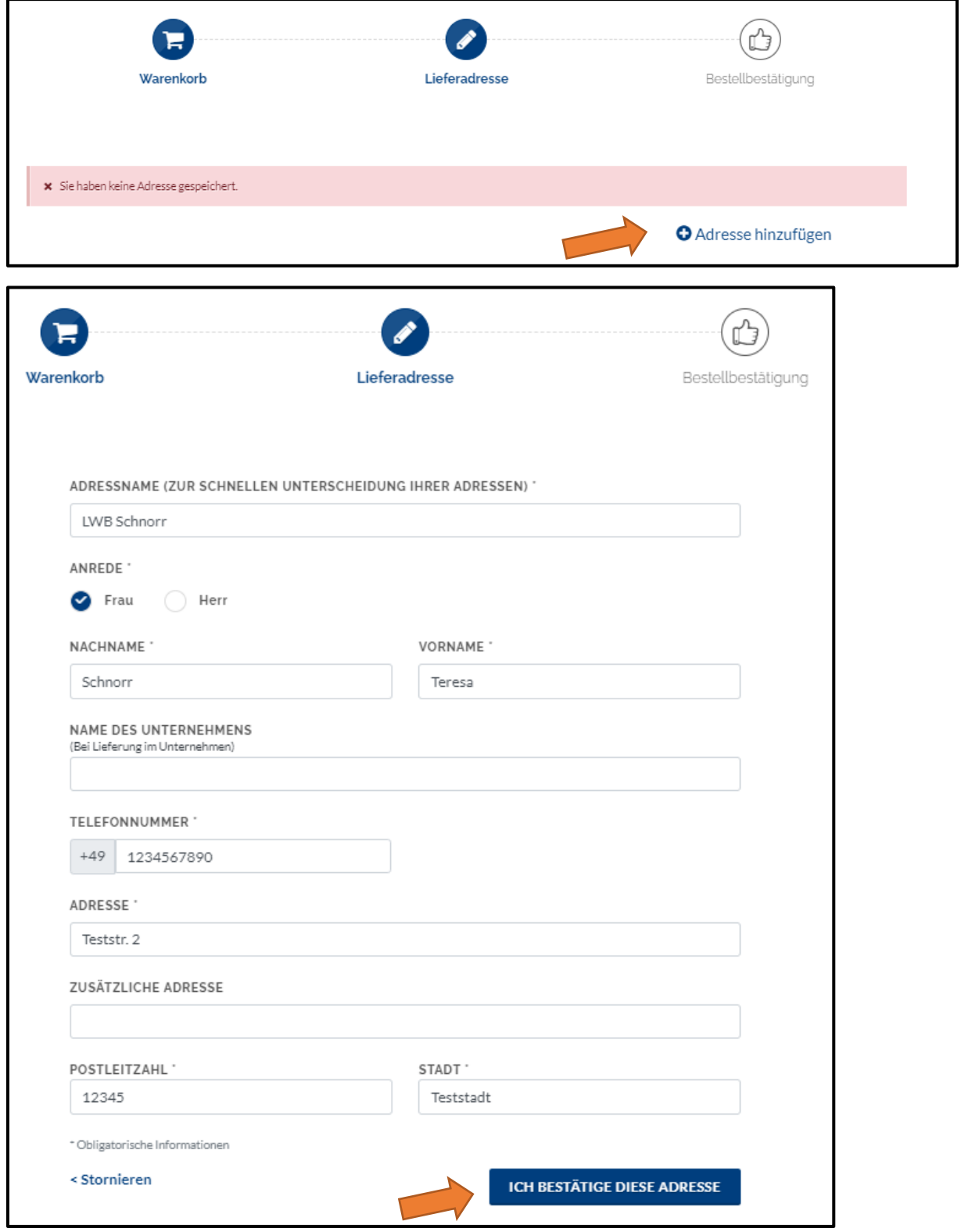

Anschließend klicken Sie bitte auf **ICH BESTÄTIGE DIESE ADRESSE**.

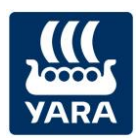

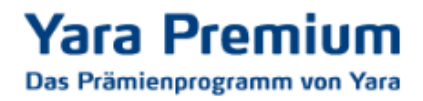

Soll Ihre Prämie an eine andere Lieferadresse geschickt werden, können Sie diese hier **hinzufügen**. Anschließend klicken Sie bitte auf **ADRESSE BESTÄTIGEN**.

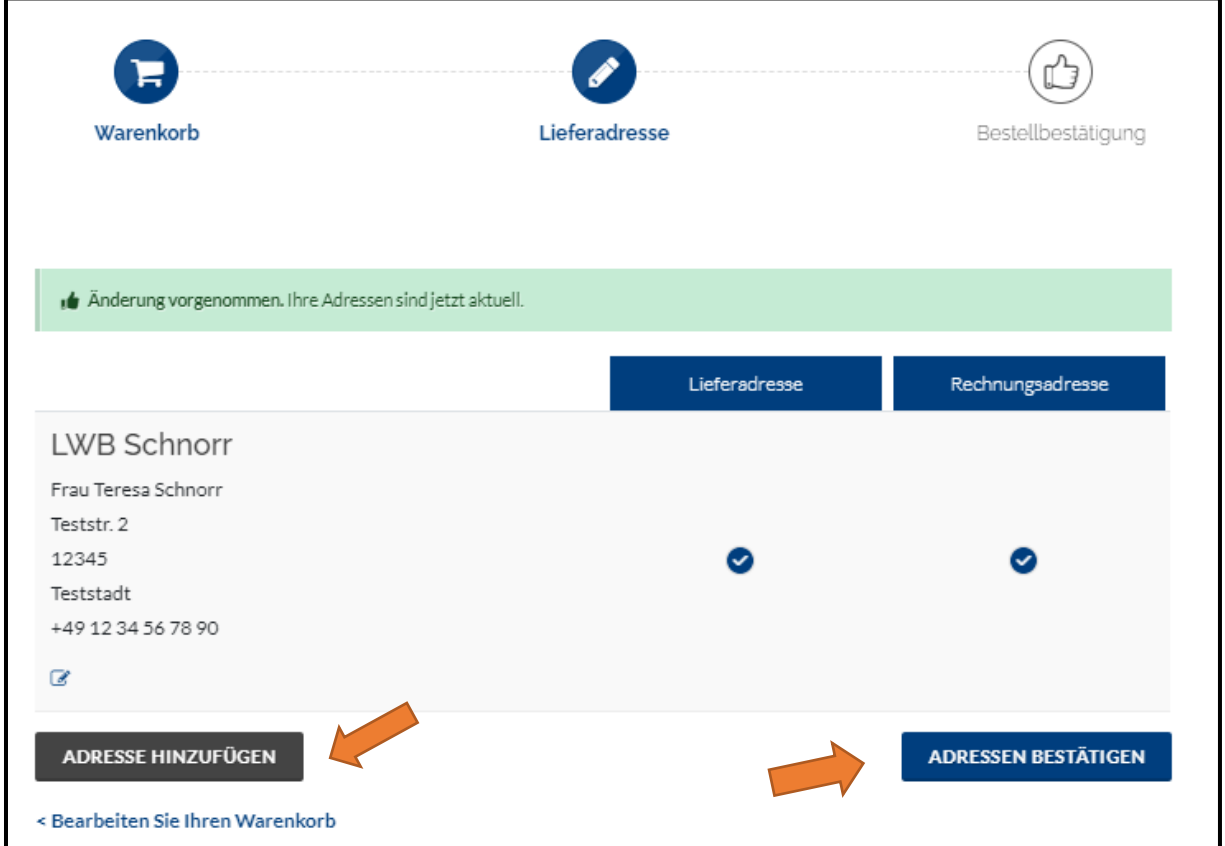

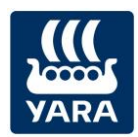

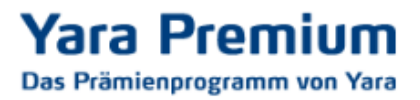

Als letztes werden Sie dann noch einmal aufgefordert, Ihre eingegebenen Daten zu überprüfen. Wenn alles richtig ist, klicken Sie auf **ZAHLUNGSPFLICHTIG BESTELLEN** und Ihre Wunschprämie wird Ihnen zugeschickt.

Sollte sich doch ein Fehler eingeschlichen haben, können Sie links unten unter **Bearbeiten Sie Ihre Adresse** noch einmal zur Adressen-Eingabe zurück.

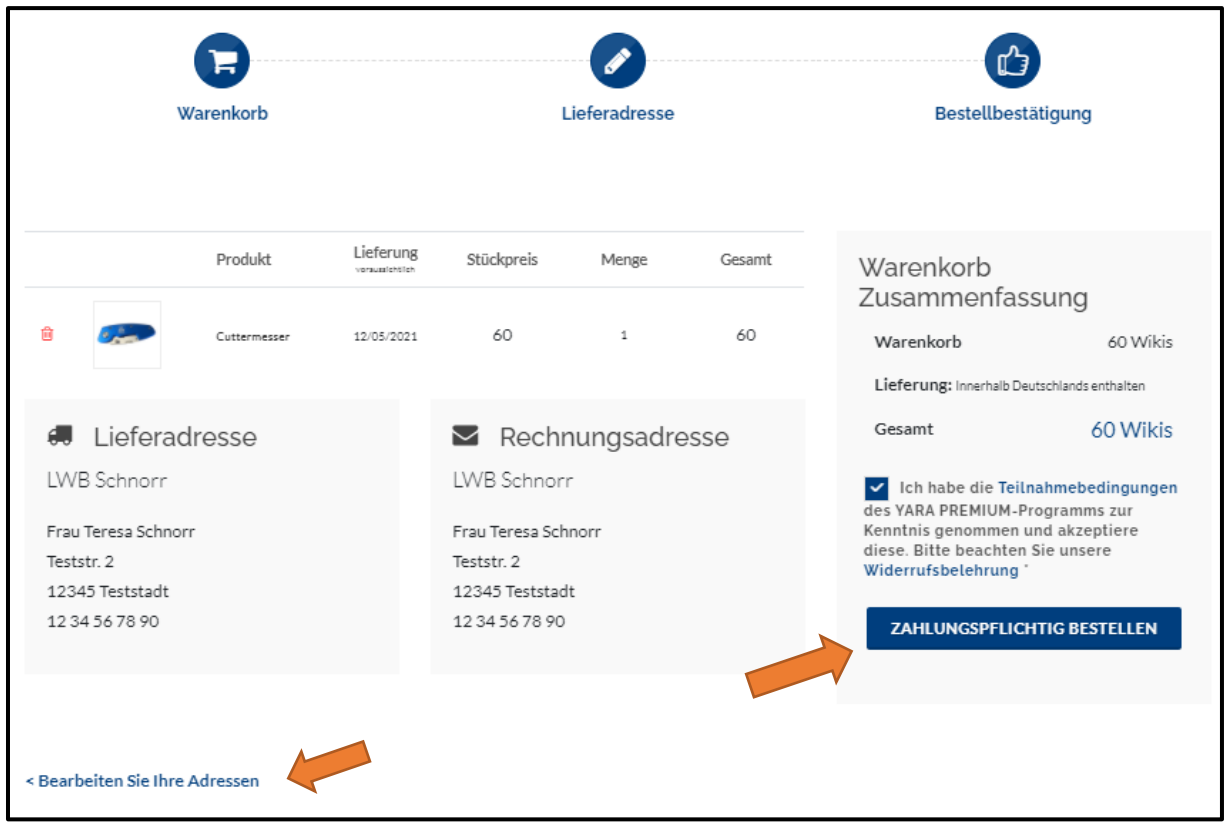

Wenn Sie Fragen haben, die in dieser Anleitung nicht beantwortet wurden, sprechen Sie uns bitte an. Unter [beratung@yara.com](mailto:beratung@yara.com) oder telefonisch unter 02594/798-798 können Sie uns gerne kontaktieren.

## **Viel Spaß mit Ihrer Wunschprämie!**